## Valid CompTIA 220-802 Braindumps With Premium Q&As From Braindump2go Guarantee 100 Percent Exam Pass

QUESTION 1A user has a perimeter firewall and up-to-date antivirus software. The user is asking what else they can do to improve their security. Which of the following will have the MOST impact on network security? (Select TWO). A. Install additional antivirus softwareB. Disable screen saversC. Conduct a daily security auditD. Assign security rights based on job rolesE. Use strong passwords Answer: DEExplanation:To improve security, assign security rights based on job roles. You need to give least amount of privilege to users so that they can do their jobs without having access to resources that have nothing to do with their job

roles.QUESTION 2Drag and Drop Questions

| Features:            | Windows Version:            |
|----------------------|-----------------------------|
| HomeGroup            | Windows 7                   |
| Add/Remove Programs  |                             |
| Printers             | Windows 7,<br>XP, and Vista |
| Gadget Sidebar       | Windows XP                  |
| Action Centerraind   | ump <mark>2go.c</mark> om   |
| Start Menu           |                             |
| Printers and Faxes   |                             |
| Hibernate            |                             |
| Printers and Devices |                             |

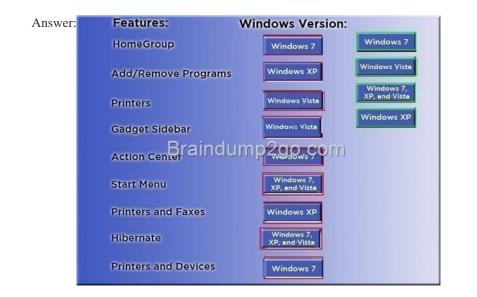

QUESTION 3A technician is trying to prevent a local application from reaching the web due to security concerns. Which of the following solutions could BEST prevent the application from reaching the web? (Select TWO). A. Configure the workstation for a static IPB. Disable all wireless network connectionsC. Remove shortcuts to the applicationD. Block the application in Windows FirewallE. Change network location to WorkF. Reroute the web address in HOSTS file Answer: DFExplanation:Use Windows firewall to restrict an application from reaching the web. Alternatively you can also reroute the web address in the HOST file. QUESTION 4A user has downloaded and installed a browser add-on that causes the browser to hang. The PC has very slow system response when rebooted. Which of the following should a technician do to troubleshoot this problem? A. Run System Restore, update antivirus program, and run an antivirus scan.B. Remove all Internet temporary files, run an antivirus scan, and reboot using Last Known Good Configuration.C. Remove all temporary files, turn off System Restore, update and run an antivirus scan.B. Run an antivirus scan, Run Disk Cleanup, and reboot into Safe Mode. Answer: CExplanation:This might be the sign of a virus infecting the system. First, remove all temporary Internet files on your computer. Viruses are downloaded through software or

## This page was exported from - <u>New Braindump2go Exam Dumps</u> Export date: Thu Feb 13 20:07:15 2025 / +0000 GMT

a webpage. And normally it resides in Temporary Internet Files folder. Now turn off system restore because you don't want to load a previous state on the computer with the virus still lingering the digital wild. Run an antivirus program to clean infected files. QUESTION 5- Email address tech@techies com- Password P@SSwOrd- Pop techies com Port 110 Security. None- IMAP techies com Port 993 Security SSL- smtp.techies.com Port 465 Security: TLS- Company SSID Techies- Security WPA2- Passphrase P@SSwOrd- SSID is not broadcastedInstructions: You are not authorized to use the Company's WLAN The outgoing server does not require login credentials When you have completed the simulation, please select the done button to submit your answer.

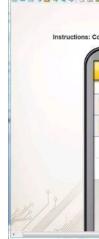

Answer: See Answer from Full VersionQUESTION 6Which of the following steps would allow display output from a laptop to an external display? (Select TWO). A. Press the appropriate Function Key combinationB. A second video card in the Express card slotC. Disconnect the integrated displayD. Enabling second monitor in the Windows Display SettingsE. Loading external monitor drivers on the laptop Answer: ADExplanation: First enable second monitor in Windows Display settings. After that press the function key along with the assigned key to display the output on an external monitor. QUESTION 7When setting up a new wireless router, which of the following actions should the technician take FIRST in order to secure the network? (Select TWO). A. Disable unused portsB. Change the SSIDC. Position the antennas to prevent outside accessD. Enable MAC filteringE. Change the default user name Answer: BEExplanation: The basic tasks to secure a network is to change SSID and the default user name. This is the basic security a user can employ to secure the network immediately. QUESTION 8For which of the following instances is System Restore MOST likely to be used? A. Deleting temporary files that are not needed.B. Replacing a failed hard drive with a new drive.C. Placing the system configuration into a prior state.D. Downgrading an operating system to another version. Answer: C QUESTION 9Administrative share names are MOST commonly designated by which of the following symbols? A. !B. \$C. : D. \* Answer: B QUESTION 10After loading a new operating system, which of the following accounts is MOST often changed for security purposes? A. Standard UserB. Power UserC. GuestD. System Answer: C QUESTION 11Virtual machines help users developing cloud applications in which of the following ways? A. Provides an environment where the host cannot be connected to the network.B. Provides a platform where operating system requirements are lessened.C. Provides a safe, secure environment in which to test patches or application updates.D. Provides an environment that is never accessible from the Internet. Answer: C QUESTION 12Which of the following installation types uses an answer file as part of the installation process? Unattended installationB. Clean installationC. Virtual desktop image deploymentD. Remote network installation Answer: A. A QUESTION 13An administrator sets up a wireless device that they will need to manage across the Internet. Which of the following security measures would BEST prevent unauthorized access to the device from the Internet? A. Set the channels to wireless 802.11n onlyB. Change the default username and passwordC. Enable the wireless AP's MAC filteringD. Enable the wireless AP's WPA2 security Answer: BNew Realeased Braindump2go CompTIA 220-801 Practice Tests Questions and Answers Free Sharing http://www.braindump2go.com/220-802.html